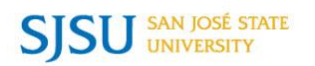

## How to Make an Online Payment

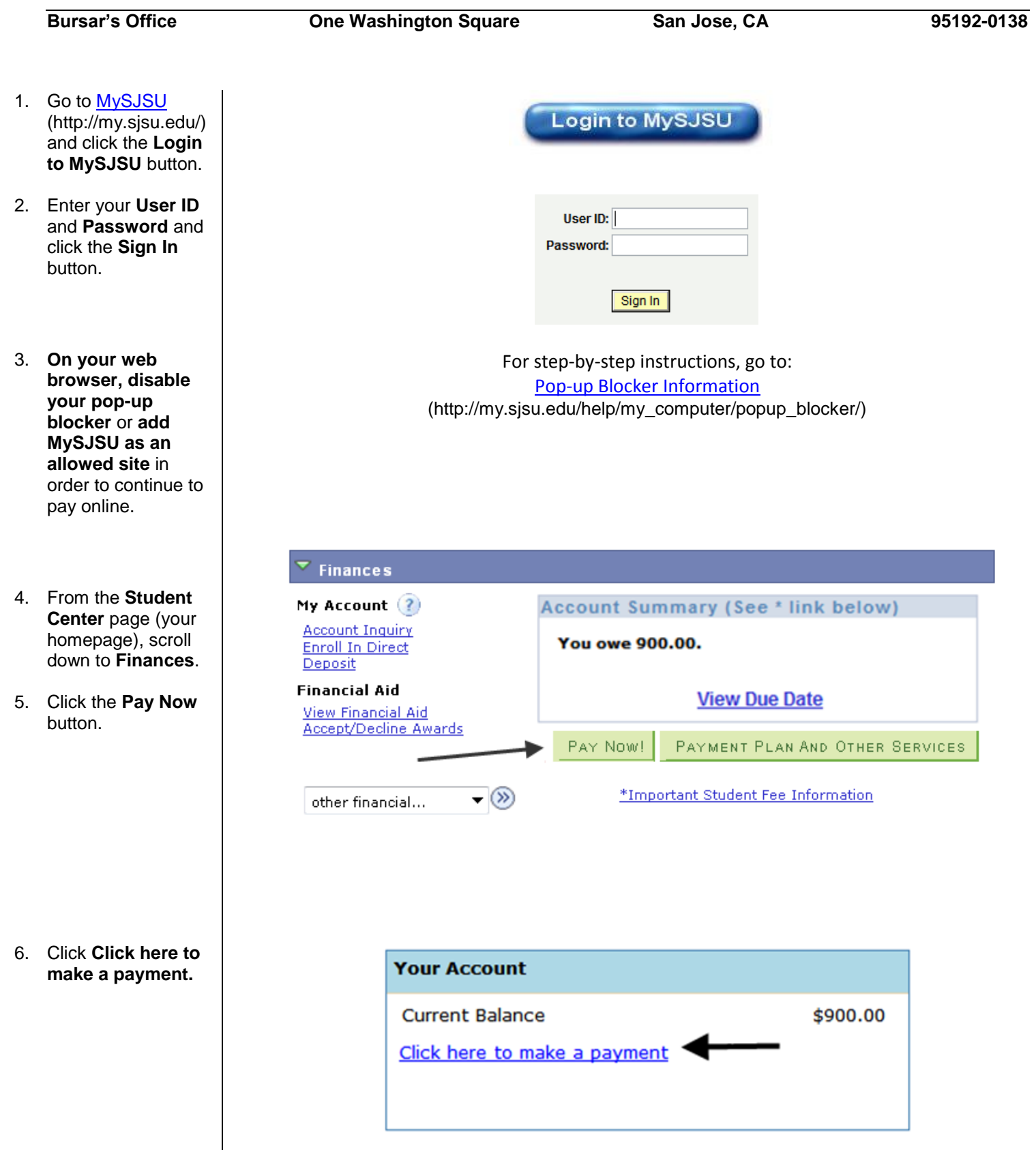

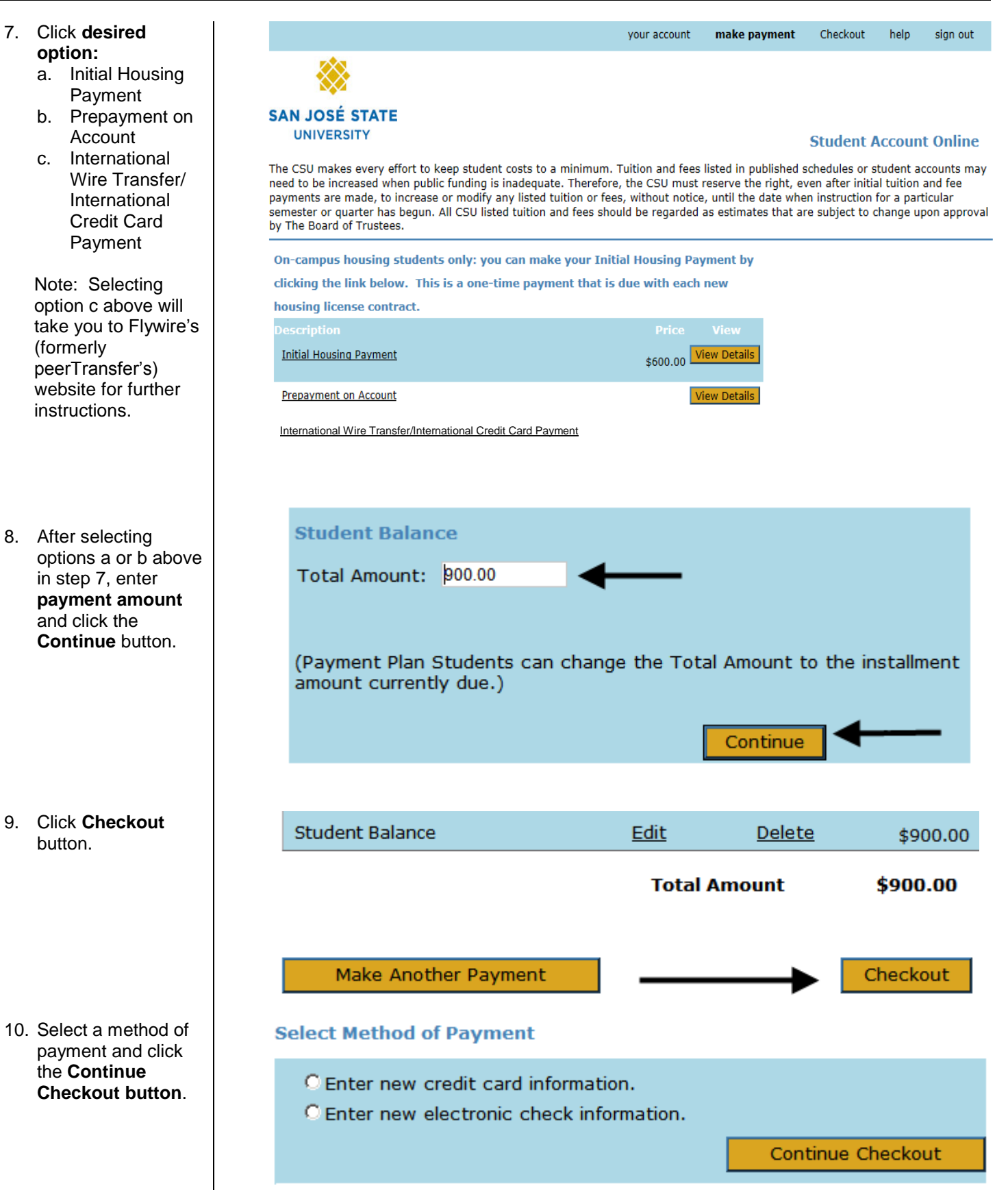

 confirmation email will be sent to the email address that was provided by the student/payor. 11. After finalizing your payment with an eCheck or credit card, the Payment Confirmation page displays and a

For additional assistance, visi[t MySJSU Financial Information \(http://www.sjsu.edu/bursar/payment\\_refunds/methods/index.html](http://www.sjsu.edu/bursar/payment_refunds/methods/index.html)).